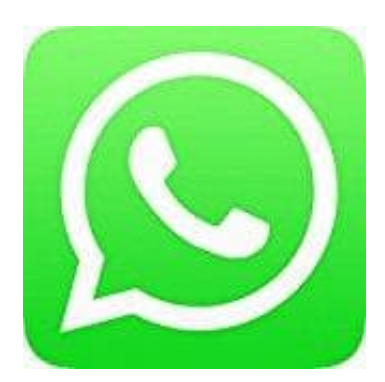

## **Whatsapp Messenger**

## **WhatsApp Video weiterleiten**

So leitest du ein Video weiter:

- 1. Öffne den Chat, der das Video enthält.
- 2. Halte den auf dem Video gedrückt.
- 3. Tippe auf **Weiterleiten**.

4. Tippe auf das "Weiterleiten"-Feld unten links in der Ecke und wähle den/die Empfänger aus.

*Wenn du ein existierendes Video senden möchtest, ist dieses auf 16 Megabytes begrenzt. Auf den meisten Telefonen entspricht das ungefähr einem Video von 90 Sekunden bis drei Minuten. Wenn du ein existierendes Video auswählst, das größer als 16 MB ist, hast du die Möglichkeit, das Video zu kürzen bevor du es sendest. Wenn du* **ein länger auf der Weiterleiten.**<br> **ein länger auf Weiterleiten.**<br> **4. Tippe auf das "Weiterleiten"-Feld unten links in der Ecke und wähle den/die Empfänger aus.**<br> **Evenn du ein existierendes Video senden möchtest, ist di**